## SKYVU Quick Reference Guide: Accessing Your Personal Information

Your contact and paycheck information are contained in the Oracle Cloud **Personal Information** module within the **About Me** section of the **Navigator**. You can review and update your information within this module as shown below.

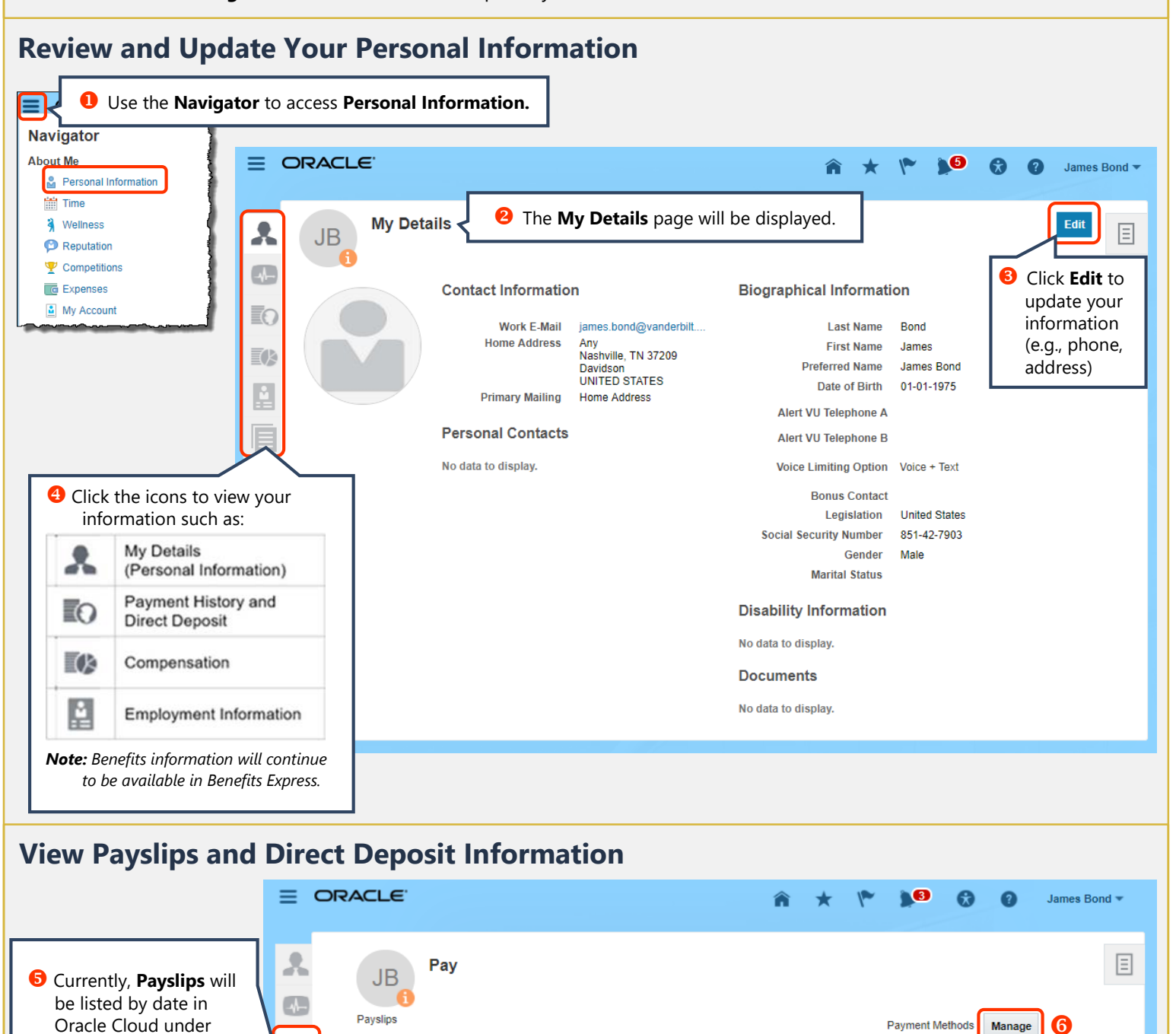

*\* Note: Employment data has been converted into Oracle Cloud as of December 2017. You will be able to access historical information (as applicable), such as paycheck data, prior to this date using an archived version of the C2HR website rather than through Oracle Cloud.*

**Period End Date** 

12-30-2017

**Amount** 

1.234.56

6

 $\equiv$ 

**Period Start Date** 

12-17-2017

≣Ο

三度

the **Pay** tab within **Personal Information**. Click the **check icon** next to any payment to view or print your detailed payslip.

## VANDERBILT VUNIVERSITY

**G** Click **Manage** to view your direct deposit account(s).

**Payment Date** 

01-05-2018

*Note: You must continue to submit any changes to direct deposit bank* 

*information in person in Human Resources (Baker Building, 10<sup>th</sup> Floor).* 

**Direct Deposit** 

**Payment Type** Direct Deposit

Payment Amount 100 %